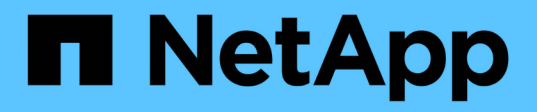

# **Cloud Data Management with NetApp File-Object Duality and AWS SageMaker**

NetApp Solutions

NetApp July 09, 2024

This PDF was generated from https://docs.netapp.com/us-en/netapp-solutions/data-analytics/cdm-fodsolution-overview.html on July 09, 2024. Always check docs.netapp.com for the latest.

# **Table of Contents**

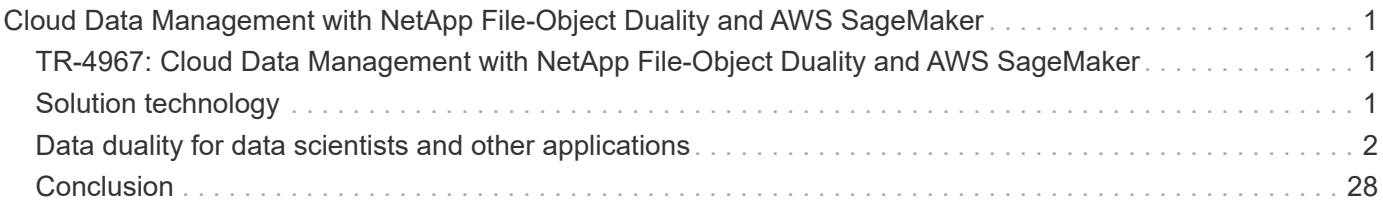

# <span id="page-2-0"></span>**Cloud Data Management with NetApp File-Object Duality and AWS SageMaker**

## <span id="page-2-1"></span>**TR-4967: Cloud Data Management with NetApp File-Object Duality and AWS SageMaker**

Karthikeyan Nagalingam, NetApp

Data scientists and engineers often need to access data stored in the NFS format, but accessing this data directly from the S3 protocol in AWS SageMaker can be challenging because AWS only supports S3 bucket access. However, NetApp ONTAP provides a solution by enabling dual-protocol access for NFS and S3. With this solution, data scientists and engineers can access NFS data from AWS SageMaker notebooks via S3 buckets from NetApp Cloud Volumes ONTAP. This approach enables easy access and sharing of the same data from both NFS and S3 without the need for additional software.

# <span id="page-2-2"></span>**Solution technology**

This solution utilizes the following technologies:

- **AWS SageMaker Notebook.** Offers machine learning capabilities to developers and data scientists to create, train, and deploy high-quality ML models efficiently.
- **NetApp BlueXP.** Enables the discovery, deployment, and operation of storage on premises as well as on AWS, Azure, and Google Cloud. It provides data protection against data loss, cyber threats, and unplanned outages and optimizes data storage and infrastructure.
- **NetApp Cloud Volumes ONTAP.** Provides enterprise-grade storage volumes with NFS, SMB/CIFS, iSCSI, and S3 protocols on AWS, Azure, and Google Cloud, giving users greater flexibility in accessing and managing their data in the cloud.

NetApp Cloud Volumes ONTAP created from BlueXP to store ML data.

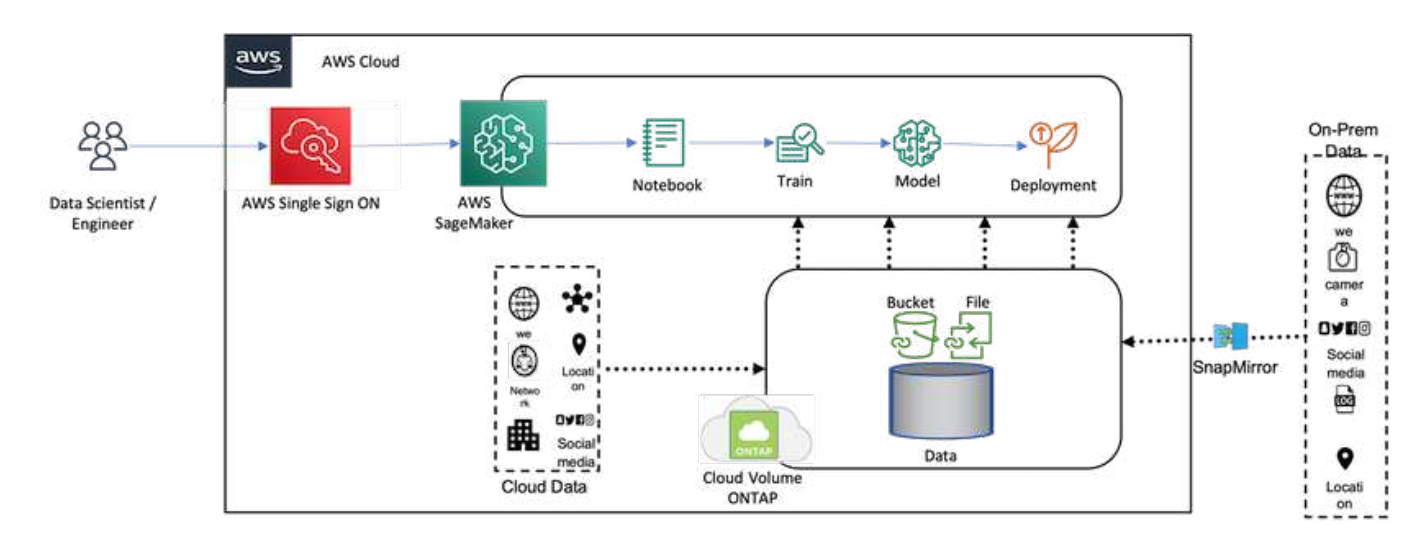

The following figure shows the technical components of the solution.

### **Use case summary**

A potential use case for dual protocol access of NFS and S3 is in the fields of machine learning and data science. For example, a team of data scientists might be working on a machine learning project using AWS SageMaker, which requires access to data stored in the NFS format. However, the data might also need to be accessed and shared via S3 buckets to collaborate with other team members or to integrate with other applications that use S3.

By utilizing NetApp Cloud Volumes ONTAP, the team can store their data in a single location and have it accessible with both NFS and S3 protocols. The data scientists can access the data in NFS format directly from AWS SageMaker, while other team members or applications can access the same data via S3 buckets.

This approach enables the data to be accessed and shared easily and efficiently without the need for additional software or data migration between different storage solutions. It also allows for a more streamlined workflow and collaboration among team members, resulting in faster and more effective development of machine learning models.

## <span id="page-3-0"></span>**Data duality for data scientists and other applications**

Data is available in NFS and accessed from S3 from AWS SageMaker.

### **Technology requirements**

You need NetApp BlueXP, NetApp Cloud Volumes ONTAP, and AWS SageMaker Notebooks for the dataduality use case.

#### **Software requirements**

The following table lists the software components that are required to implement the use case.

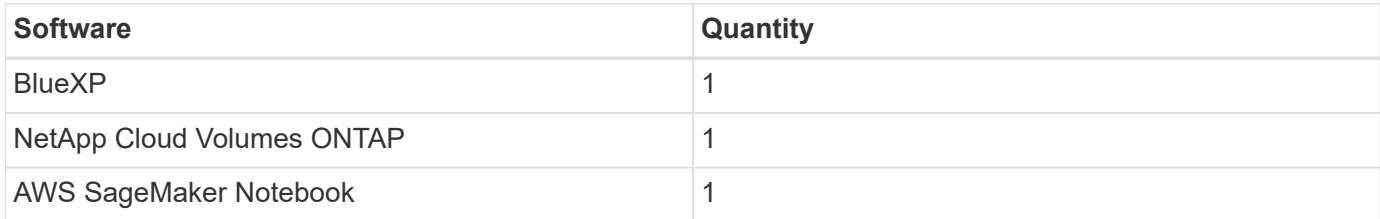

### **Deployment procedures**

Deploying the data-duality solution involves the following tasks:

- BlueXP Connector
- NetApp Cloud Volumes ONTAP
- Data for machine learning
- AWS SageMaker
- Validated machine learning from Jupyter Notebooks

#### **BlueXP connector**

In this validation, we used AWS. It's also applicable for Azure and Google Cloud. To create a BlueXP Connector in AWS, complete the following steps:

- 1. We used the credentials based on the mcarl-marketplace-subscription in BlueXP.
- 2. Choose the region suitable for your environment (for example, us-east-1 [N. Virginia]), and select the authentication method (for example, Assume Role or AWS keys). In this validation, we use AWS keys.
- 3. Provide the name of the connector and create a role.
- 4. Provide the network details such as the VPC, subnet, or keypair, depending on whether you need a public IP or not.
- 5. Provide the details for the security group, such as HTTP, HTTPS, or SSH access from the source type, such as anywhere and IP range information.
- 6. Review and create the BlueXP Connector.
- 7. Verify that the BlueXP EC2 instance state is running in the AWS console, and check the IP address from the **Networking** tab.
- 8. Log into the connector user interface from the BlueXP portal, or you can use the IP address for access from the browser.

#### **NetApp Cloud Volumes ONTAP**

To create a Cloud Volumes ONTAP instance in BlueXP, complete the following steps:

- 1. Create a new working environment, select the cloud provider, and select the type of Cloud Volumes ONTAP instance, (such as single-CVO, HA, or Amazon FSxN for ONTAP).
- 2. Provide details such as the Cloud Volumes ONTAP cluster name and credentials. In this validation, we created a Cloud Volumes ONTAP instance called svm sagemaker cvo sn1.
- 3. Select the services needed for Cloud Volumes ONTAP. In this validation, we choose to only monitor, so we disabled **Data Sense & Compliance** and **Backup to Cloud Services**.
- 4. In the **Location & Connectivity** section, select the AWS region, VPC, subnet, security group, SSH authentication method, and either a password or a key pair.
- 5. Choose the charging method. We used **Professional** for this validation.
- 6. You can choose a preconfigured package, such as **POC and Small Workloads**, **Database and Application Data Production Workloads**, **Cost Effective DR**, or **Highest Performance Production Workloads**. In this validation, we choose **Poc and Small Workloads**.
- 7. Create a volume with a specific size, allowed protocols, and export options. In this validation, we created a volume called vol1.
- 8. Choose a profile disk type and tiering policy. In this validation, we disabled **Storage Efficiency** and **General- Purpose SSD – Dynamic Performance**.
- 9. Finally, review and create the Cloud Volumes ONTAP instance. Then wait for 15-20 minutes for BlueXP to create the Cloud Volumes ONTAP working environment.
- 10. Configure the following parameters to enable the Duality protocol. The Duality protocol (NFS/S3) is supported from ONTAP 9. 12.1 and later.
	- a. In this validation, we created an SVM called svm sagemaker cvo sn1 and volume vol1.
	- b. Verify that the SVM has the protocol support for NFS and S3. If not, modify the SVM to support them.

```
sagemaker cvo sn1::> vserver show -vserver svm sagemaker cvo sn1
                                      Vserver: svm sagemaker cvo sn1
                                   Vserver Type: data
                                Vserver Subtype: default
                                   Vserver UUID: 911065dd-a8bc-11ed-bc24-
e1c0f00ad86b
                                    Root Volume:
svm_sagemaker_cvo_sn1_root
                                      Aggregate: aggr1
                                     NIS Domain: -
                    Root Volume Security Style: unix
                                    LDAP Client: -
                  Default Volume Language Code: C.UTF-8
                                Snapshot Policy: default
                                  Data Services: data-cifs, data-
flexcache,
                                                  data-iscsi, data-nfs,
                                                  data-nvme-tcp
                                        Comment:
                                   Quota Policy: default
                   List of Aggregates Assigned: aggr1
  Limit on Maximum Number of Volumes allowed: unlimited
                           Vserver Admin State: running
                     Vserver Operational State: running
     Vserver Operational State Stopped Reason: -
                              Allowed Protocols: nfs, cifs, fcp, iscsi,
ndmp, s3
                          Disallowed Protocols: nvme
               Is Vserver with Infinite Volume: false
                               QoS Policy Group: -
                           Caching Policy Name: -
                                    Config Lock: false
                                   IPspace Name: Default
                            Foreground Process: -
                       Logical Space Reporting: true
                     Logical Space Enforcement: false
Default Anti ransomware State of the Vserver's Volumes: disabled
              Enable Analytics on New Volumes: false
      Enable Activity Tracking on New Volumes: false
sagemaker cvo sn1::>
```
- 11. Create and install a CA certificate if required.
- 12. Create a service data policy.

```
sagemaker cvo sn1::*> network interface service-policy create -vserver
svm sagemaker cvo sn1 -policy sagemaker s3 nfs policy -services data-
core,data-s3-server,data-nfs,data-flexcache
sagemaker cvo sn1::*> network interface create -vserver
svm sagemaker cvo sn1 -lif svm sagemaker cvo sn1 s3 lif -service-policy
sagemaker s3 nfs policy -home-node sagemaker cvo sn1-01 -address
172.30.10.41 -netmask 255.255.255.192
Warning: The configured failover-group has no valid failover targets for
the LIF's failover-policy. To view the failover targets for a LIF, use
           the "network interface show -failover" command.
sagemaker cvo sn1::*>
sagemaker cvo sn1::*> network interface show
Logical Status Network Current Current Is
Vserver Interface Admin/Oper Address/Mask Node Port
Home
----------- ---------- ---------- ------------------ -------------
------- ----
sagemaker_cvo_sn1
            cluster-mgmt up/up 172.30.10.40/26 sagemaker cvo sn1-
01
e0a de la construcción de la construcción de la construcción de la construcción de la construcción de la const
true
               intercluster up/up 172.30.10.48/26 sagemaker_cvo_sn1-
01
e0a de la construcción de la construcción de la construcción de la construcción de la construcción de la const
true
             sagemaker_cvo_sn1-01_mgmt1
                          up/up 172.30.10.58/26 sagemaker cvo sn1-
01
e0a de la construcción de la construcción de la construcción de la construcción de la construcción de la const
true
svm_sagemaker_cvo_sn1
             svm sagemaker cvo sn1 data lif
                           up/up 172.30.10.23/26 sagemaker cvo sn1-
01
e0a de la construcción de la construcción de la construcción de la construcción de la construcción de la const
true
             svm sagemaker cvo sn1 mgmt lif
                          up/up 172.30.10.32/26 sagemaker cvo sn1-
01
e0a de la construcción de la construcción de la construcción de la construcción de la construcción de la const
true
             svm sagemaker cvo sn1 s3 lif
                           up/up 172.30.10.41/26 sagemaker cvo sn1-
```

```
01
e0a de la construcción de la construcción de la construcción de la construcción de la construcción de la const
true
6 entries were displayed.
sagemaker cvo sn1::*>
sagemaker cvo sn1::*> vserver object-store-server create -vserver
svm sagemaker cvo sn1 -is-http-enabled true -object-store-server
svm_sagemaker_cvo_s3_sn1 -is-https-enabled false
sagemaker cvo sn1::*> vserver object-store-server show
Vserver: svm_sagemaker_cvo_sn1
              Object Store Server Name: svm_sagemaker_cvo_s3_sn1
                  Administrative State: up
                           HTTP Enabled: true
                Listener Port For HTTP: 80
                          HTTPS Enabled: false
       Secure Listener Port For HTTPS: 443
    Certificate for HTTPS Connections: -
                      Default UNIX User: pcuser
                Default Windows User: -
                                Comment:
sagemaker_cvo_sn1::*>
```
13. Check the aggregate details.

6

```
sagemaker cvo sn1::*> aggr show
Aggregate Size Available Used% State #Vols Nodes RAID
Status
--------- -------- --------- ----- ------- ------ ----------------
------------
aggr0_sagemaker_cvo_sn1_01
         124.0GB 50.88GB 59% online 1 sagemaker cvo
raid0,
                                              sn1-01
normal
aggr1 907.1GB 904.9GB 0% online 2 sagemaker_cvo_
raid0,
                                               sn1-01
normal
2 entries were displayed.
sagemaker cvo sn1::*>
```
14. Create a user and group.

```
sagemaker_cvo_sn1::*> vserver object-store-server user create -vserver
svm sagemaker cvo sn1 -user s3user
sagemaker cvo sn1::*> vserver object-store-server user show
Vserver User ID Access Key Secret Key
----------- --------------- --------- -------------------
-------------------
svm_sagemaker_cvo_sn1
           root 0 - -
    Comment: Root User
svm_sagemaker_cvo_sn1
          s3user 1 0ZNAX21JW5Q8AP80CQ2E
PpLs4gA9K0_2gPhuykkp014gBjcC9Rbi3QDX_6rr
2 entries were displayed.
sagemaker cvo sn1::*>
sagemaker cvo sn1::*> vserver object-store-server group create -name
s3group -users s3user -comment ""
sagemaker cvo sn1::*>
sagemaker cvo sn1::*> vserver object-store-server group delete -gid 1
-vserver svm sagemaker cvo sn1
sagemaker cvo sn1::*> vserver object-store-server group create -name
s3group -users s3user -comment "" -policies FullAccess
sagemaker cvo sn1::*>
```
15. Create a bucket on the NFS volume.

```
sagemaker_cvo_sn1::*> vserver object-store-server bucket create -bucket
ontapbucket1 -type nas -comment "" -vserver svm sagemaker cvo sn1 -nas
-path /vol1
sagemaker_cvo_sn1::*> vserver object-store-server bucket show
Vserver Bucket Type Volume Size
Encryption Role NAS Path
----------- --------------- -------- ----------------- ----------
      ---------- ---------- ----------
svm_sagemaker_cvo_sn1
          ontapbucket1 nas vol1 - false
         /vol1sagemaker_cvo_sn1::*>
```
#### **AWS SageMaker**

To create an AWS Notebook from AWS SageMaker, complete the following steps:

- 1. Make sure the user who is creating Notebook instance has an AmazonSageMakerFullAccess IAM policy or is part of an existing group that has AmazonSageMakerFullAccess rights. In this validation, the user is part of an existing group.
- 2. Provide the following information:
	- Notebook instance name.
	- Instance type.
	- Platform identifier.
	- Select the IAM role that has AmazonSageMakerFullAccess rights.
	- Root access enable.
	- Encryption key Select no custom encryption.
	- Keep the remaining default options.
- 3. In this validation, the SageMaker instance details are as follows:

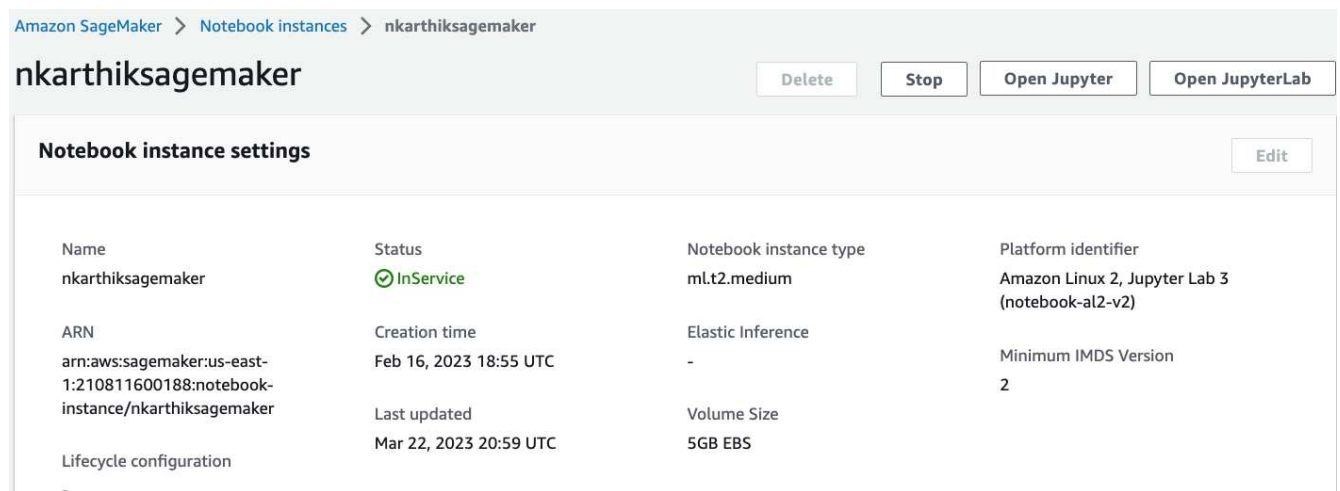

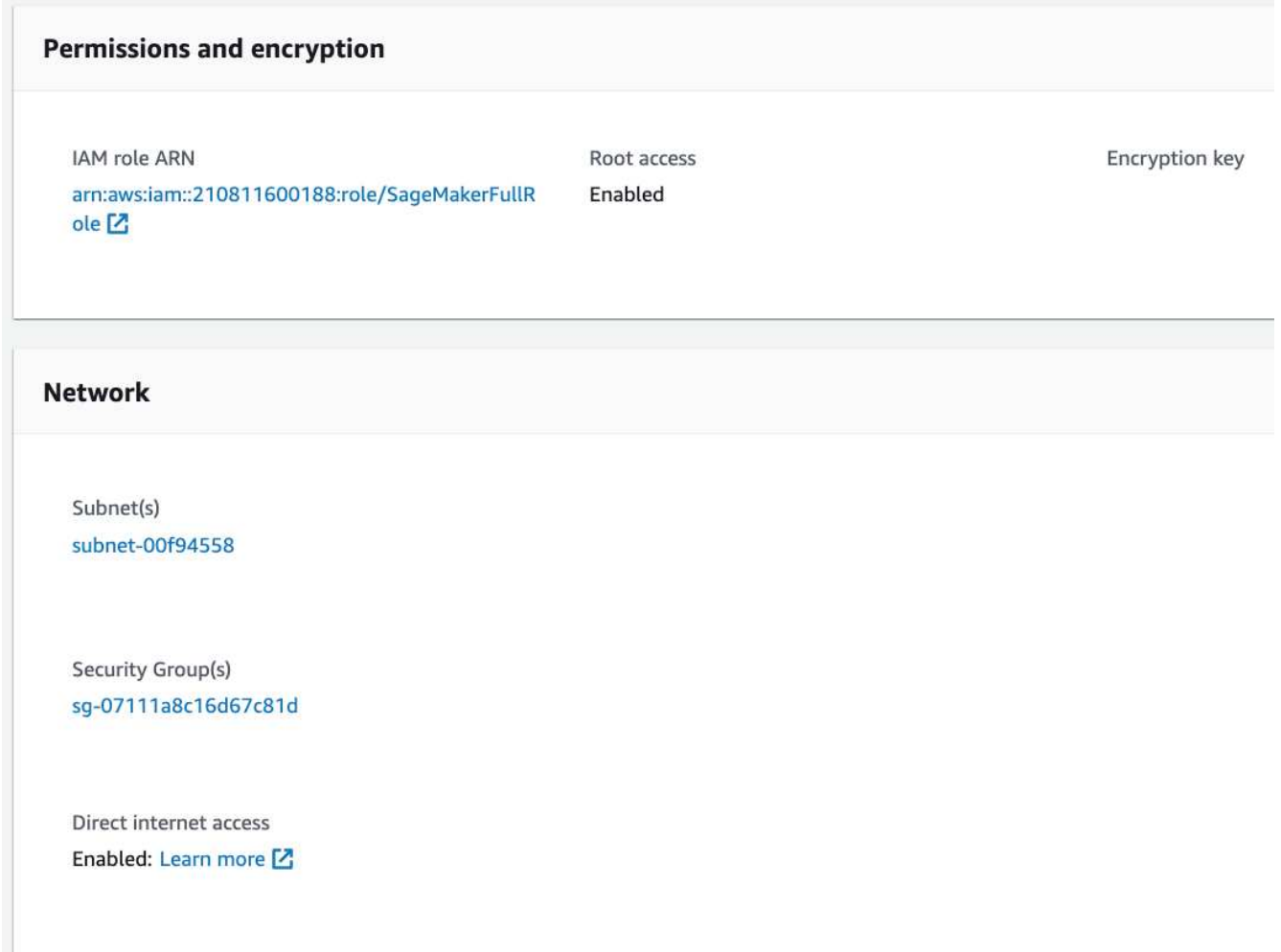

4. Start the AWS Notebook.

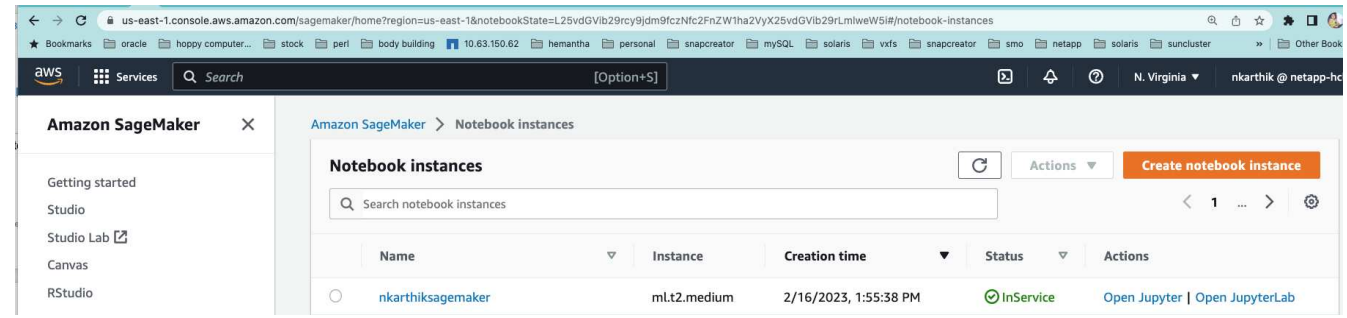

5. Open the Jupyter lab.

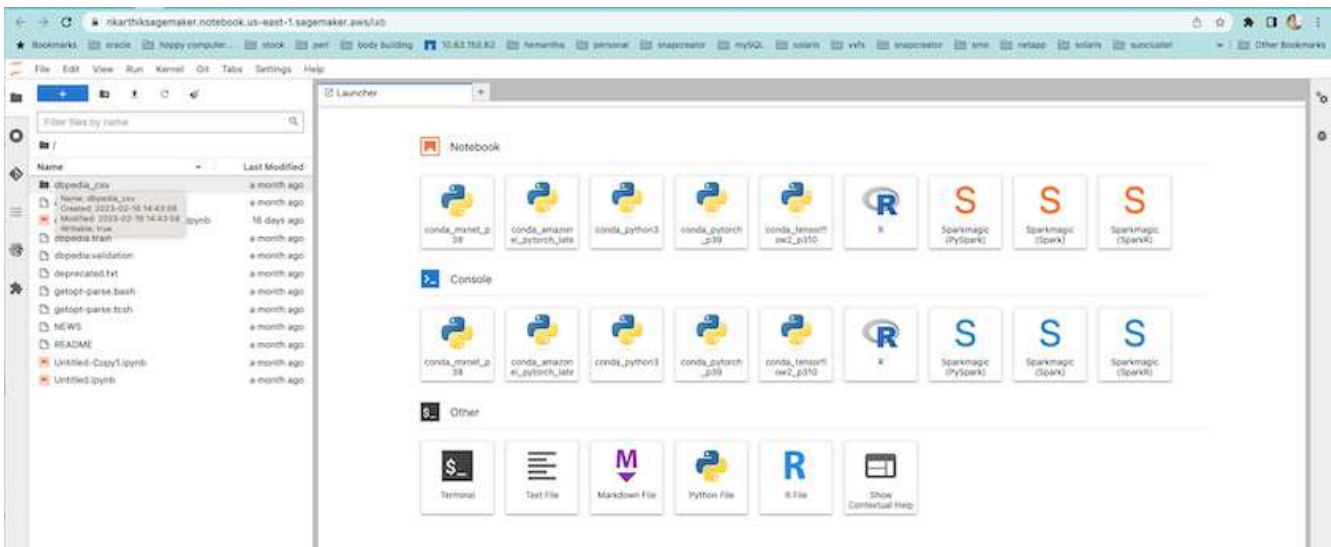

6. Log into the terminal and mount the Cloud Volumes ONTAP volume.

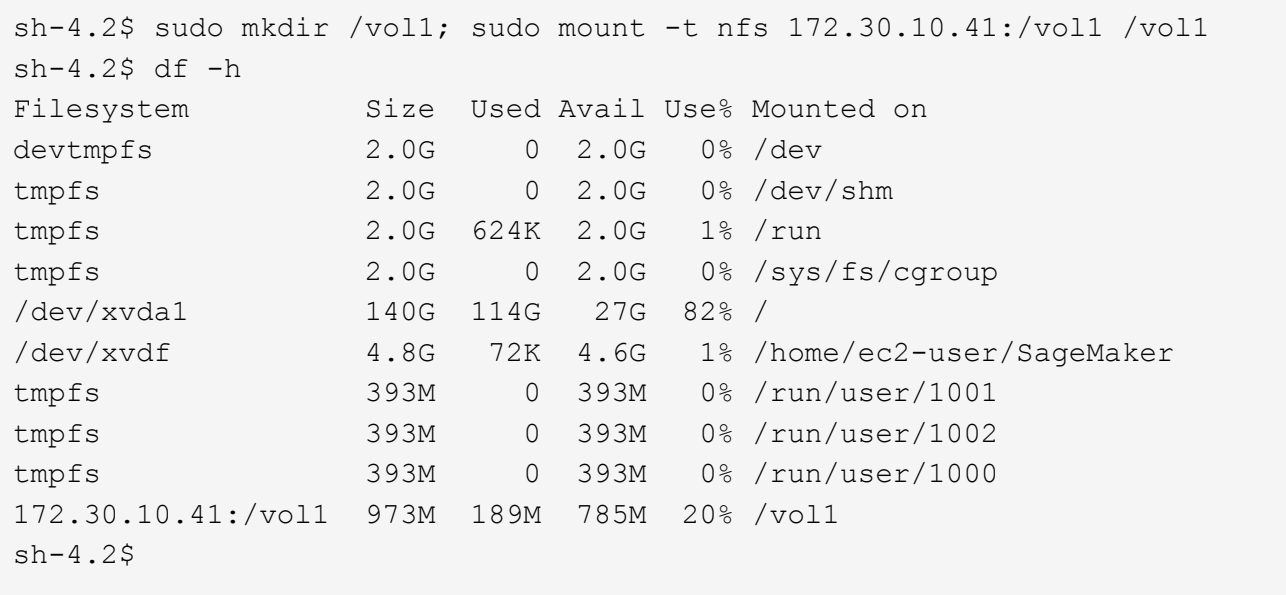

7. Check the bucket created on the Cloud Volumes ONTAP volume using the AWS CLI commands.

```
sh-4.2$ aws configure --profile netapp
AWS Access Key ID [None]: 0ZNAX21JW5Q8AP80CQ2E
AWS Secret Access Key [None]: PpLs4gA9K0_2gPhuykkp014gBjcC9Rbi3QDX_6rr
Default region name [None]: us-east-1
Default output format [None]:
sh-4.2$
sh-4.2$ aws s3 ls --profile netapp --endpoint-url
2023-02-10 17:59:48 ontapbucket1
sh-4.2$ aws s3 ls --profile netapp --endpoint-url s3://ontapbucket1/
2023-02-10 18:46:44 4747 1
2023-02-10 18:48:32 96 setup.cfg
sh-4.2$
```
#### **Data for machine learning**

In this validation, we used a dataset from DBpedia, a crowd-sourced community effort, to extract structured content from the information created in various Wikimedia projects.

1. Download the data from the DBpedia GitHub location and extract it. Use the same terminal used in the previous section.

```
sh-4.2$ wget
--2023-02-14 23:12:11--
Resolving github.com (github.com)... 140.82.113.3
Connecting to github.com (github.com)|140.82.113.3|:443... connected.
HTTP request sent, awaiting response... 302 Found
Location: [following]
--2023-02-14 23:12:11--
Resolving raw.githubusercontent.com (raw.githubusercontent.com)...
185.199.109.133, 185.199.110.133, 185.199.111.133, ...
Connecting to raw.githubusercontent.com
(raw.githubusercontent.com)|185.199.109.133|:443... connected.
HTTP request sent, awaiting response... 200 OK
Length: 68431223 (65M) [application/octet-stream]
Saving to: 'dbpedia_csv.tar.gz'
100%[===================================================================
========================================================================
===================>] 68,431,223 56.2MB/s in 1.2s
2023-02-14 23:12:13 (56.2 MB/s) - 'dbpedia_csv.tar.gz' saved
[68431223/68431223]
sh-4.2$ tar -zxvf dbpedia_csv.tar.gz
dbpedia_csv/
dbpedia_csv/test.csv
dbpedia_csv/classes.txt
dbpedia_csv/train.csv
dbpedia_csv/readme.txt
sh-4.2$
```
2. Copy the data to the Cloud Volumes ONTAP location and check it from the S3 bucket using the AWS CLI.

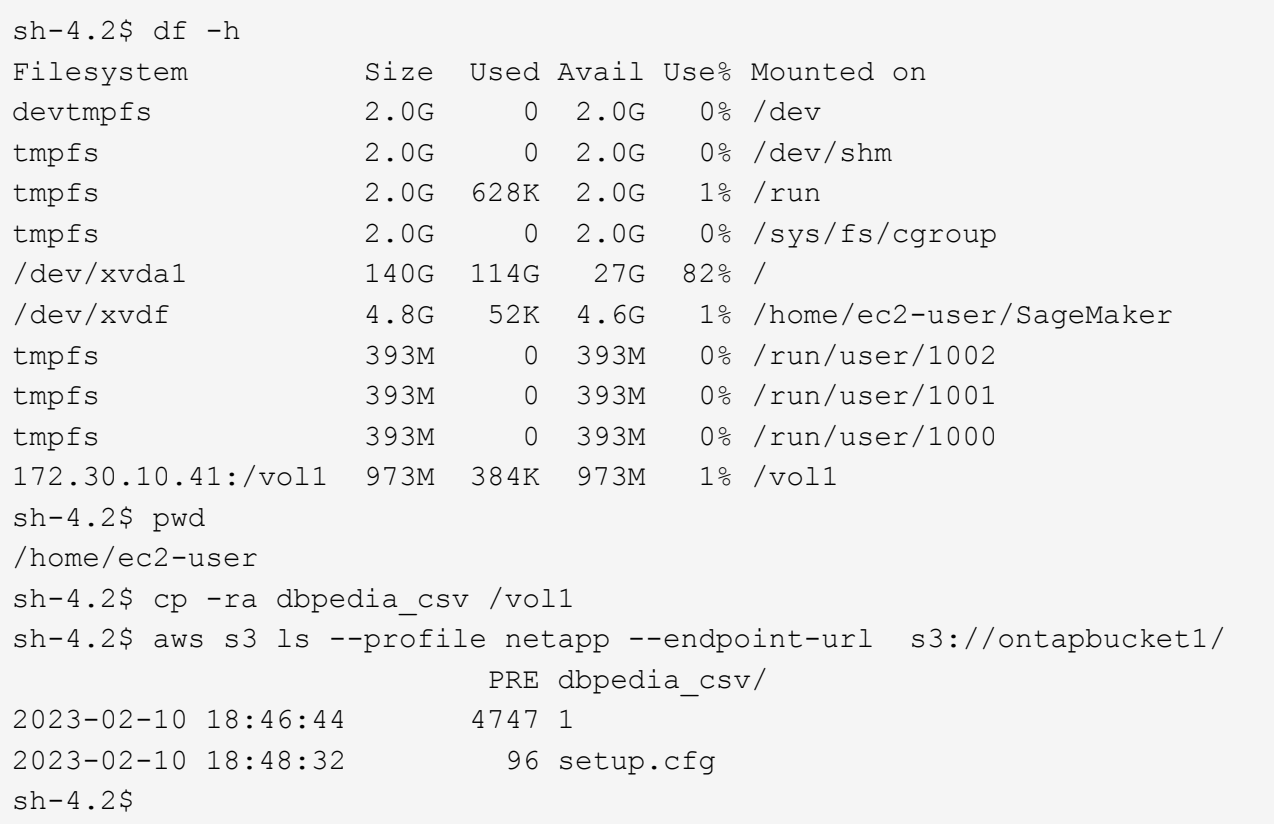

3. Perform basic validation to make sure that read/write functionality works on the S3 bucket.

```
sh-4.2$ aws s3 cp --profile netapp --endpoint-url /usr/share/doc/util-
linux-2.30.2 s3://ontapbucket1/ --recursive
upload: ../../../usr/share/doc/util-linux-2.30.2/deprecated.txt to
s3://ontapbucket1/deprecated.txt
upload: ../../../usr/share/doc/util-linux-2.30.2/getopt-parse.bash to
s3://ontapbucket1/getopt-parse.bash
upload: ../../../usr/share/doc/util-linux-2.30.2/README to
s3://ontapbucket1/README
upload: ../../../usr/share/doc/util-linux-2.30.2/getopt-parse.tcsh to
s3://ontapbucket1/getopt-parse.tcsh
upload: ../../../usr/share/doc/util-linux-2.30.2/AUTHORS to
s3://ontapbucket1/AUTHORS
upload: ../../../usr/share/doc/util-linux-2.30.2/NEWS to
s3://ontapbucket1/NEWS
sh-4.2$ aws s3 ls --profile netapp --endpoint-url
s3://ontapbucket1/s3://ontapbucket1/
An error occurred (InternalError) when calling the ListObjectsV2
operation: We encountered an internal error. Please try again.
sh-4.2$ aws s3 ls --profile netapp --endpoint-url s3://ontapbucket1/
                             PRE dbpedia_csv/
2023-02-16 19:19:27 26774 AUTHORS
```

```
2023-02-16 19:19:27 72727 NEWS
2023-02-16 19:19:27 4493 README
2023-02-16 19:19:27 2825 deprecated.txt
2023-02-16 19:19:27 1590 getopt-parse.bash
2023-02-16 19:19:27 2245 getopt-parse.tcsh
sh-4.2$ ls -ltr /vol1
total 132
drwxrwxr-x 2 ec2-user ec2-user 4096 Mar 29 2015 dbpedia_csv
-rw-r--r-- 1 nobody    nobody    2245 Apr 10 17:37 getopt-parse.tcsh
-rw-r--r-- 1 nobody nobody 2825 Apr 10 17:37 deprecated.txt
-rw-r--r-- 1 nobody nobody 4493 Apr 10 17:37 README
-rw-r--r-- 1 nobody    nobody    1590 Apr 10 17:37 getopt-parse.bash
-rw-r--r-- 1 nobody nobody 26774 Apr 10 17:37 AUTHORS
-rw-r--r-- 1 nobody nobody 72727 Apr 10 17:37 NEWS
sh-4.2$ ls -ltr /vol1/dbpedia_csv/
total 192104
-rw------- 1 ec2-user ec2-user 174148970 Mar 28 2015 train.csv
-rw------- 1 ec2-user ec2-user 21775285 Mar 28 2015 test.csv
-rw------- 1 ec2-user ec2-user 146 Mar 28 2015 classes.txt
-rw-rw-r-- 1 ec2-user ec2-user 1758 Mar 29 2015 readme.txt
sh-4.2$ chmod -R 777 /vol1/dbpedia csv
sh-4.2$ ls -ltr /vol1/dbpedia_csv/
total 192104
-rwxrwxrwx 1 ec2-user ec2-user 174148970 Mar 28 2015 train.csv
-rwxrwxrwx 1 ec2-user ec2-user 21775285 Mar 28 2015 test.csv
-rwxrwxrwx 1 ec2-user ec2-user 146 Mar 28 2015 classes.txt
-rwxrwxrwx 1 ec2-user ec2-user 1758 Mar 29 2015 readme.txt
sh-4.2$ aws s3 cp --profile netapp --endpoint-url http://172.30.2.248/
s3://ontapbucket1/ /tmp --recursive
download: s3://ontapbucket1/AUTHORS to ../../tmp/AUTHORS
download: s3://ontapbucket1/README to ../../tmp/README
download: s3://ontapbucket1/NEWS to ../../tmp/NEWS
download: s3://ontapbucket1/dbpedia_csv/classes.txt to
../../tmp/dbpedia_csv/classes.txt
download: s3://ontapbucket1/dbpedia_csv/readme.txt to
../../tmp/dbpedia csv/readme.txt
download: s3://ontapbucket1/deprecated.txt to ../../tmp/deprecated.txt
download: s3://ontapbucket1/getopt-parse.bash to ../../tmp/getopt-
parse.bash
download: s3://ontapbucket1/getopt-parse.tcsh to ../../tmp/getopt-
parse.tcsh
download: s3://ontapbucket1/dbpedia_csv/test.csv to
../../tmp/dbpedia_csv/test.csv
download: s3://ontapbucket1/dbpedia_csv/train.csv to
../../tmp/dbpedia_csv/train.csv
sh-4.2$
```

```
sh-4.2$ aws s3 ls --profile netapp --endpoint-url s3://ontapbucket1/
                          PRE dbpedia_csv/
2023-02-16 19:19:27 26774 AUTHORS
2023-02-16 19:19:27 72727 NEWS
2023-02-16 19:19:27 4493 README
2023-02-16 19:19:27 2825 deprecated.txt
2023-02-16 19:19:27 1590 getopt-parse.bash
2023-02-16 19:19:27 2245 getopt-parse.tcsh
sh-4.2$
```
### **Validate machine learning from Jupyter Notebooks**

The following validation provides the machine-learning build, train, and deploy models through text classification by using the SageMaker BlazingText example below:

1. Install the boto3 and SageMaker packages.

In [1]: pip install --upgrade boto3 sagemaker

Output:

```
Looking in indexes: https://pypi.org/simple,
https://pip.repos.neuron.amazo naws.com
Requirement already satisfied: boto3 in /home/ec2-
user/anaconda3/envs/pytho n3/lib/python3.10/site-packages (1.26.44)
Collecting boto3
    Downloading boto3-1.26.72-py3-none-any.whl (132 kB)
       ━━━━━━━━━━━━━━━━━━━━━━━━━━━━━━━━━━━━━━ 132.7/132.7 kB 14.6 MB/s eta
0: 00:00
Requirement already satisfied: sagemaker in /home/ec2-
user/anaconda3/envs/p ython3/lib/python3.10/site-packages (2.127.0)
Collecting sagemaker
    Downloading sagemaker-2.132.0.tar.gz (668 kB)
       ━━━━━━━━━━━━━━━━━━━━━━━━━━━━━━━━━━━━━━ 668.0/668.0 kB 12.3 MB/s eta
0:00:0000:01
    Preparing metadata (setup.py) ... done
Collecting botocore<1.30.0,>=1.29.72
    Downloading botocore-1.29.72-py3-none-any.whl (10.4 MB)
       ━━━━━━━━━━━━━━━━━━━━━━━━━━━━━━━━━━━━━━━━ 10.4/10.4 MB 44.3 MB/s eta
0: 00:0000:010:01
Requirement already satisfied: s3transfer<0.7.0,>=0.6.0 in /home/ec2-
user/a naconda3/envs/python3/lib/python3.10/site-packages (from boto3)
(0.6.0)
Requirement already satisfied: jmespath<2.0.0,>=0.7.1 in /home/ec2-
```
user/ana conda3/envs/python3/lib/python3.10/site-packages (from boto3) (0.10.0) Requirement already satisfied: attrs<23,>=20.3.0 in /home/ec2 user/anaconda 3/envs/python3/lib/python3.10/site-packages (from sagemaker) (22.1.0) Requirement already satisfied: google-pasta in /home/ec2 user/anaconda3/env s/python3/lib/python3.10/site-packages (from sagemaker)  $(0.2.0)$ Requirement already satisfied: numpy<2.0,>=1.9.0 in /home/ec2 user/anaconda 3/envs/python3/lib/python3.10/site-packages (from sagemaker) (1.22.4) Requirement already satisfied: protobuf<4.0,>=3.1 in /home/ec2 user/anacond a3/envs/python3/lib/python3.10/site-packages (from sagemaker) (3.20.3) Requirement already satisfied: protobuf3-to-dict<1.0,>=0.1.5 in /home/ec2-u ser/anaconda3/envs/python3/lib/python3.10/site-packages (from sagemaker)  $(0.1.5)$ Requirement already satisfied: smdebug rulesconfig==1.0.1 in /home/ec2use r/anaconda3/envs/python3/lib/python3.10/site-packages (from sagemaker) (1. 0.1) Requirement already satisfied: importlib-metadata<5.0,>=1.4.0 in /home/ec2user/anaconda3/envs/python3/lib/python3.10/site-packages (from sagemaker) (4.13.0) Requirement already satisfied: packaging>=20.0 in /home/ec2 user/anaconda3/ envs/python3/lib/python3.10/site-packages (from sagemaker) (21.3) Requirement already satisfied: pandas in /home/ec2 user/anaconda3/envs/pyth on3/lib/python3.10/site-packages (from sagemaker)  $(1.5.1)$ Requirement already satisfied: pathos in /home/ec2 user/anaconda3/envs/pyth on3/lib/python3.10/site-packages (from sagemaker)  $(0.3.0)$ Requirement already satisfied: schema in /home/ec2 user/anaconda3/envs/pyth on3/lib/python3.10/site-packages (from sagemaker) (0.7.5) Requirement already satisfied: pythondateutil<3.0.0,>=2.1 in /home/ec2-use r/anaconda3/envs/python3/lib/python3.10/site-packages (from botocore<1.30.  $0, \geq 1.29.72 - \text{boto3}$  (2.8.2) Requirement already satisfied: urllib3<1.27,>=1.25.4 in /home/ec2 user/anac onda3/envs/python3/lib/python3.10/site-packages (from botocore<1.30.0,>=1.2 9.72->boto3) (1.26.8) Requirement already satisfied: zipp>=0.5 in /home/ec2-user/anaconda3/envs/p ython3/lib/python3.10/site-packages

```
(from importlib-metadata<5.0,>=1.4.0->s agemaker) (3.10.0)
Requirement already satisfied: pyparsing!=3.0.5,>=2.0.2 in /home/ec2-
user/a naconda3/envs/python3/lib/python3.10/site-packages (from
packaging>=20.0->s agemaker) (3.0.9)
Requirement already satisfied: six in /home/ec2-
user/anaconda3/envs/python
3/lib/python3.10/site-packages (from protobuf3-to-dict<1.0,>=0.1.5-
>sagemak er) (1.16.0)
Requirement already satisfied: pytz>=2020.1 in /home/ec2-
user/anaconda3/env s/python3/lib/python3.10/site-packages (from pandas-
>sagemaker) (2022.5)
Requirement already satisfied: ppft>=1.7.6.6 in /home/ec2-
user/anaconda3/en vs/python3/lib/python3.10/site-packages (from pathos-
>sagemaker) (1.7.6.6) Requirement already satisfied:
multiprocess>=0.70.14 in /home/ec2-user/anac
onda3/envs/python3/lib/python3.10/site-packages (from pathos->sagemaker)
(0.70.14)
Requirement already satisfied: dill>=0.3.6 in /home/ec2-
user/anaconda3/env s/python3/lib/python3.10/site-packages (from pathos-
>sagemaker) (0.3.6)
Requirement already satisfied: pox>=0.3.2 in /home/ec2-
user/anaconda3/envs/ python3/lib/python3.10/site-packages (from pathos-
>sagemaker) (0.3.2) Requirement already satisfied: contextlib2>=0.5.5 in
/home/ec2-user/anacond a3/envs/python3/lib/python3.10/site-packages
(from schema->sagemaker) (21.
6.0) Building wheels for collected packages: sagemaker
    Building wheel for sagemaker (setup.py) ... done
    Created wheel for sagemaker: filename=sagemaker-2.132.0-py2.py3-none-
any. whl size=905449
sha256=f6100a5dc95627f2e2a49824e38f0481459a27805ee19b5a06ec
83db0252fd41
    Stored in directory: /home/ec2-
user/.cache/pip/wheels/60/41/b6/482e7ab096
520df034fbf2dddd244a1d7ba0681b27ef45aa61
Successfully built sagemaker
Installing collected packages: botocore, boto3, sagemaker
   Attempting uninstall: botocore Found existing installation:
botocore 1.24.19
      Uninstalling botocore-1.24.19: Successfully uninstalled
botocore-1.24.19
   Attempting uninstall: boto3 Found existing installation: boto3
1.26.44
      Uninstalling boto3-1.26.44:
        Successfully uninstalled boto3-1.26.44
  Attempting uninstall: sagemaker Found existing installation:
sagemaker 2.127.0
```
 Uninstalling sagemaker-2.127.0: Successfully uninstalled sagemaker-2.127.0 ERROR: pip's dependency resolver does not currently take into account all t he packages that are installed. This behaviour is the source of the followi ng dependency conflicts. awscli 1.27.44 requires botocore==1.29.44, but you have botocore 1.29.72 wh ich is incompatible. aiobotocore 2.0.1 requires botocore<1.22.9,>=1.22.8, but you have botocore 1.29.72 which is incompatible. Successfully installed boto3- 1.26.72 botocore-1.29.72 sagemaker-2.132.0 Note: you may need to restart the kernel to use updated packages.

2. In the following step, the data (dbpedia csv) is downloaded from the s3 bucket ontapbucket1 to a Jupyter Notebook instance used in machine learning.

```
In [2]: import sagemaker
In [3]: from sagemaker import get execution role
In [4]:
import json
import boto3
sess = sagemaker.Session()
role = get execution role()
print(role)
bucket = "ontapbucket1"
print(bucket)
sess.s3 client = boto3.client('s3',region name='',aws access key id =
'0ZNAX21JW5Q8AP80CQ2E', aws_secret_access_key =
'PpLs4gA9K0_2gPhuykkp014gBjcC9Rbi3QDX_6rr',
                              use ssl = False, endpoint url ='http://172.30.10.41',
config=boto3.session.Config(signature_version='s3v4',
s3={'addressing style':'path'}) )
sess.s3 resource = boto3.resource('s3', region name='', aws access key id
= '0ZNAX21JW5Q8AP80CQ2E', aws secret access key =
'PpLs4gA9K0_2gPhuykkp014gBjcC9Rbi3QDX_6rr',
                              use ssl = False, endpoint url ='http://172.30.10.41',
config=boto3.session.Config(signature_version='s3v4',
s3={'addressing style':'path'}) )
prefix = "blazingtext/supervised"
import os
my_bucket = sess.s3_resource.Bucket(bucket)
my_bucket = sess.s3_resource.Bucket(bucket)
#os.mkdir('dbpedia_csv')
for s3 object in my bucket.objects.all():
     filename = s3_object.key
# print(filename)
# print(s3_object.key)
      my_bucket.download_file(s3_object.key, filename)
```
3. The following code creates the mapping from integer indices to class labels that are used to retrieve the actual class name during inference.

```
index to label = {}with open("dbpedia csv/classes.txt") as f:
      for i,label in enumerate(f.readlines()):
        index to label[str(i + 1)] = label.strip()
```
The output lists the files and folders in the ontapbucket1 bucket that are used as data for the AWS SageMaker machine-learning validation.

```
arn:aws:iam::210811600188:role/SageMakerFullRole ontapbucket1
AUTHORS
AUTHORS
NEWS
NEWS
README README
dbpedia_csv/classes.txt dbpedia_csv/classes.txt dbpedia_csv/readme.txt
dbpedia_csv/readme.txt dbpedia_csv/test.csv dbpedia_csv/test.csv
dbpedia_csv/train.csv dbpedia_csv/train.csv deprecated.txt
deprecated.txt getopt-parse.bash getopt-parse.bash getopt-parse.tcsh
getopt-parse.tcsh
In [5]: ls
AUTHORS deprecated.txt getopt-parse.tcsh NEWS
Untitled.ipynb dbpedia_csv/ getopt-parse.bash lost+found/
README
In [6]: ls -1 dbpedia csv
total 191344
-rw-rw-r-- 1 ec2-user ec2-user 146 Feb 16 19:43 classes.txt
-rw-rw-r-- 1 ec2-user ec2-user 1758 Feb 16 19:43 readme.txt
-rw-rw-r-- 1 ec2-user ec2-user 21775285 Feb 16 19:43 test.csv
-rw-rw-r-- 1 ec2-user ec2-user 174148970 Feb 16 19:43 train.csv
```
4. Start the data preprocessing phase to preprocess the training data into a space-separated, tokenized text format that can be consumed by the BlazingText algorithm and the nltk library to tokenize the input sentences from the DBPedia dataset. Download the nltk tokenizer and other libraries. The transform instance applied to each data instance in parallel uses the Python multiprocessing module.

```
ln [7]: from random import shuffle
import multiprocessing
from multiprocessing import Pool
import csv
import nltk
nltk.download("punkt")
def transform instance(row):
    cur row = []label =" label " + index to label [row[0]] # Prefix the index-ed
label with __label
    cur row.append (label)
    cur row.extend(nltk.word tokenize(row[1].lower ()))
    cur_row.extend(nltk.word_tokenize(row[2].lower ()))
      return cur_row
def preprocess(input file, output file, keep=1):
```

```
all rows = []with open(input file,"r") as csvinfile:
        csv reader = csv.reader(csvinfile, delimiter=",")
        for row in csv reader:
            all rows.append(row)
      shuffle(all_rows)
    all rows = all rows[: int(keep * len(all rows))]
      pool = Pool(processes=multiprocessing.cpu_count())
    transformed rows = pool.map(transform_instance, all_rows)
      pool.close()
      pool. join()
    with open(output file, "w") as csvoutfile:
        csv writer = csv.writer (csvoutfile, delimiter=" ",
lineterminator="\n")
        csv_writer.writerows (transformed_rows)
# Preparing the training dataset
# since preprocessing the whole dataset might take a couple of minutes,
# we keep 20% of the training dataset for this demo.
# Set keep to 1 if you want to use the complete dataset
preprocess("dbpedia csv/train.csv", "dbpedia.train", keep=0.2)
# Preparing the validation dataset
preprocess("dbpedia_csv/test.csv","dbpedia.validation")
sess = sagemaker.Session()
role = get execution role()print (role) # This is the role that sageMaker would use to leverage Aws
resources (S3, Cloudwatch) on your behalf
bucket = sess.default bucket() # Replace with your own bucket name if
needed
print("default Bucket::: ")
print(bucket)
```

```
Output:
```

```
[nltk data] Downloading package punkt to /home/ec2-user/nltk data...
[nltk data] Package punkt is already up-to-date!
arn:aws:iam::210811600188:role/SageMakerFullRole default Bucket:::
sagemaker-us-east-1-210811600188
```
5. Upload the formatted and training dataset to S3 so that it can be used by SageMaker to execute training jobs. Then upload two files to the bucket and prefix location using the Python SDK.

```
ln [8]: %%time
train channel = prefix + "/train"
validation channel = prefix + "/validation"
sess.upload data(path="dbpedia.train", bucket=bucket,
key prefix=train channel)
sess.upload data(path="dbpedia.validation", bucket=bucket,
key prefix=validation channel)
s3 train data = "s3:/// { } ". format(bucket, train channel)
s3 validation data = "s3://{}/{}".format(bucket, validation channel)
```
Output:

```
CPU times: user 546 ms, sys: 163 ms, total: 709 ms
Wall time: 1.32 s
```
6. Set up an output location at S3 where the model artifact is loaded so that artifacts can be the output of the algorithm's training job. Create a sageMaker.estimator.Estimator object to launch the training job.

```
In [9]: s3 output location = "s3:/// { }/output".format(bucket, prefix)
In [10]: region name = boto3.Session().region name
In [11]: container =
sagemaker.amazon.amazon estimator.get image uri(region name,
"blazingtext","latest")
print("Using SageMaker BlazingText container: {} ({})".format(container,
region_name))
```
Output:

```
The method get image uri has been renamed in sagemaker>=2.
See: https://sagemaker.readthedocs.io/en/stable/v2.html for details.
Defaulting to the only supported framework/algorithm version: 1.
Ignoring f ramework/algorithm version: latest.
Using SageMaker BlazingText container: 811284229777.dkr.ecr.us-east-
1.amazo naws.com/blazingtext:1 (us-east-1)
```
7. Define the SageMaker Estrimator with resource configurations and hyperparameters to train text classification on the DBPedia dataset using the supervised mode on a c4.4xlarge instance.

```
In [12]: bt model = sagemaker.estimator.Estimator(
container,
role,
instance_count=1,
instance type="ml.c4.4xlarge",
volume_size=30,
max_run=360000,
input mode="File",
output path=s3 output location,
hyperparameters={
          "mode": "supervised",
          "epochs": 1,
        "min_count": 2,
        "learning rate": 0.05,
        "vector dim": 10,
         "early stopping": True,
          "patience": 4,
        "min epochs": 5,
        "word ngrams": 2,
  },
       )
```
8. Prepare a handshake between the data channels and the algorithm. To do this, create the sagemaker.session.s3 input objects from the data channels, and keep them in a dictionary for the algorithm to consume.

```
ln [13]: train_data = sagemaker.inputs.TrainingInput(
    s3 train data,
      distribution="FullyReplicated",
      content_type="text/plain",
    s3 data type="S3Prefix",
\left( \right)validation_data = sagemaker.inputs.TrainingInput(
      s3_validation_data,
      distribution="FullyReplicated",
    content_type="text/plain",
    s3 data type="S3Prefix",
)
data channels = {``train": train} train data, "validation": validation data}
```
9. After the job has finished, a Job Complete message appears. The trained model can be found in the S3 bucket that was set up as the output path in the estimator.

Output:

```
INFO:sagemaker:Creating training-job with name: blazingtext-2023-02-16-
20 - 37-30-748
2023-02-16 20:37:30 Starting - Starting the training job......
2023-02-16 20:38:09 Starting - Preparing the instances for
training......
2023-02-16 20:39:24 Downloading - Downloading input data
2023-02-16 20:39:24 Training - Training image download completed.
Training in progress... Arguments: train
[02/16/2023 20:39:41 WARNING 140279908747072] Loggers have already been
set up. [02/16/2023 20:39:41 WARNING 140279908747072] Loggers have
already been set up.
[02/16/2023 20:39:41 INFO 140279908747072] nvidia-smi took:
0.0251793861389
16016 secs to identify 0 gpus
[02/16/2023 20:39:41 INFO 140279908747072] Running single machine CPU
Blazi ngText training using supervised mode.
Number of CPU sockets found in instance is 1
[02/16/2023 20:39:41 INFO 140279908747072] Processing
/opt/ml/input/data/tr ain/dbpedia.train . File size: 35.0693244934082 MB
[02/16/2023 20:39:41 INFO 140279908747072] Processing
/opt/ml/input/data/va lidation/dbpedia.validation . File size:
21.887572288513184 MB
Read 6M words
Number of words: 149301
Loading validation data from
/opt/ml/input/data/validation/dbpedia.validati on
Loaded validation data.
-------------- End of epoch: 1 ##### Alpha: 0.0000 Progress: 100.00%
Million Words/sec: 10.39 ##### Training finished.
Average throughput in Million words/sec: 10.39
Total training time in seconds: 0.60
#train accuracy: 0.7223
Number of train examples: 112000
#validation_accuracy: 0.7205
Number of validation examples: 70000
2023-02-16 20:39:55 Uploading - Uploading generated training model
2023-02-16 20:40:11 Completed - Training job completed
Training seconds: 68
Billable seconds: 68
```
10. After training is complete, deploy the trained model as an Amazon SageMaker real-time hosted endpoint to make predictions.

```
In [15]: from sagemaker.serializers import JSONSerializer
text classifier = bt model.deploy(
     initial instance count=1, instance type="ml.m4.xlarge",
serializer=JSONS
\left( \right)
```
Output:

```
INFO:sagemaker:Creating model with name: blazingtext-2023-02-16-20-41-
33-10
0
INFO:sagemaker:Creating endpoint-config with name blazingtext-2023-02-
16-20
-41-33-100INFO:sagemaker:Creating endpoint with name blazingtext-2023-02-16-20-41-
33 -100
-------!
```

```
In [16]: sentences = [  "Convair was an american aircraft manufacturing company which later
expanded into rockets and spacecraft.",
         "Berwick secondary college is situated in the outer melbourne
metropolitan suburb of berwick .",
]
# using the same nltk tokenizer that we used during data preparation for
training
tokenized sentences = [" ".join(nltk.words tokenize(sent)) for sent in
sentences]
payload = {"instances": tokenized_sentences} response =
text_classifier.predict(payload)
predictions = json.loads(response)
print(json.dumps(predictions, indent=2))
```

```
[
    {
       "label": [
      " label Artist"
     \frac{1}{\sqrt{2}}  "prob": [
          0.4090951681137085
       ]
    },
    {
       "label": [
         "__label__EducationalInstitution"
     \vert,
       "prob": [
         0.49466073513031006
       ]
    }
\, \,
```
11. By default, the model returns one prediction with the highest probability. To retrieve the top k predictions, set  $k$  in the configuration file.

```
In [17]: payload = {"instances": tokenized sentences, "configuration":
{\{ "k": 2} }
 response = text_classifier.predict(payload)
 predictions = json.loads(response)
 print(json.dumps(predictions, indent=2))
```

```
[
    {
      "label": [
      " label Artist",
       " label MeanOfTransportation"
     \frac{1}{2}  "prob": [
         0.4090951681137085,
         0.26930734515190125
      ]
    },
    {
      "label": [
         "__label__EducationalInstitution",
       " label Building"
    \frac{1}{\sqrt{2}}  "prob": [
         0.49466073513031006,
         0.15817692875862122
      ]
    }
]
```
12. Delete the endpoint before closing the notebook.

```
In [18]: sess.delete endpoint(text classifier.endpoint)
WARNING:sagemaker.deprecations:The endpoint attribute has been renamed
in s agemaker>=2.
See: https://sagemaker.readthedocs.io/en/stable/v2.html for details.
INFO:sagemaker:Deleting endpoint with name: blazingtext-2023-02-16-20-
41-33
-100
```
# <span id="page-29-0"></span>**Conclusion**

Based on this validation, Data scientists and engineers can access NFS data from AWS SageMaker Jupyter Notebooks via S3 buckets from NetApp Cloud Volumes ONTAP. This approach enables easy access and sharing of the same data from both NFS and S3 without the need for additional software.

### **Where to find additional information**

To learn more about the information that is described in this document, review the following documents and/or websites:

• Text classification using SageMaker BlazingText

#### [https://sagemaker-](https://sagemaker-examples.readthedocs.io/en/latest/introduction_to_amazon_algorithms/blazingtext_text_classification_dbpedia/blazingtext_text_classification_dbpedia.html)

[examples.readthedocs.io/en/latest/introduction\\_to\\_amazon\\_algorithms/blazingtext\\_text\\_classification\\_dbp](https://sagemaker-examples.readthedocs.io/en/latest/introduction_to_amazon_algorithms/blazingtext_text_classification_dbpedia/blazingtext_text_classification_dbpedia.html) [edia/blazingtext\\_text\\_classification\\_dbpedia.html](https://sagemaker-examples.readthedocs.io/en/latest/introduction_to_amazon_algorithms/blazingtext_text_classification_dbpedia/blazingtext_text_classification_dbpedia.html)

• ONTAP version support for S3 object storage

<https://docs.netapp.com/us-en/ontap/s3-config/ontap-version-support-s3-concept.html>

#### **Copyright information**

Copyright © 2024 NetApp, Inc. All Rights Reserved. Printed in the U.S. No part of this document covered by copyright may be reproduced in any form or by any means—graphic, electronic, or mechanical, including photocopying, recording, taping, or storage in an electronic retrieval system—without prior written permission of the copyright owner.

Software derived from copyrighted NetApp material is subject to the following license and disclaimer:

THIS SOFTWARE IS PROVIDED BY NETAPP "AS IS" AND WITHOUT ANY EXPRESS OR IMPLIED WARRANTIES, INCLUDING, BUT NOT LIMITED TO, THE IMPLIED WARRANTIES OF MERCHANTABILITY AND FITNESS FOR A PARTICULAR PURPOSE, WHICH ARE HEREBY DISCLAIMED. IN NO EVENT SHALL NETAPP BE LIABLE FOR ANY DIRECT, INDIRECT, INCIDENTAL, SPECIAL, EXEMPLARY, OR CONSEQUENTIAL DAMAGES (INCLUDING, BUT NOT LIMITED TO, PROCUREMENT OF SUBSTITUTE GOODS OR SERVICES; LOSS OF USE, DATA, OR PROFITS; OR BUSINESS INTERRUPTION) HOWEVER CAUSED AND ON ANY THEORY OF LIABILITY, WHETHER IN CONTRACT, STRICT LIABILITY, OR TORT (INCLUDING NEGLIGENCE OR OTHERWISE) ARISING IN ANY WAY OUT OF THE USE OF THIS SOFTWARE, EVEN IF ADVISED OF THE POSSIBILITY OF SUCH DAMAGE.

NetApp reserves the right to change any products described herein at any time, and without notice. NetApp assumes no responsibility or liability arising from the use of products described herein, except as expressly agreed to in writing by NetApp. The use or purchase of this product does not convey a license under any patent rights, trademark rights, or any other intellectual property rights of NetApp.

The product described in this manual may be protected by one or more U.S. patents, foreign patents, or pending applications.

LIMITED RIGHTS LEGEND: Use, duplication, or disclosure by the government is subject to restrictions as set forth in subparagraph (b)(3) of the Rights in Technical Data -Noncommercial Items at DFARS 252.227-7013 (FEB 2014) and FAR 52.227-19 (DEC 2007).

Data contained herein pertains to a commercial product and/or commercial service (as defined in FAR 2.101) and is proprietary to NetApp, Inc. All NetApp technical data and computer software provided under this Agreement is commercial in nature and developed solely at private expense. The U.S. Government has a nonexclusive, non-transferrable, nonsublicensable, worldwide, limited irrevocable license to use the Data only in connection with and in support of the U.S. Government contract under which the Data was delivered. Except as provided herein, the Data may not be used, disclosed, reproduced, modified, performed, or displayed without the prior written approval of NetApp, Inc. United States Government license rights for the Department of Defense are limited to those rights identified in DFARS clause 252.227-7015(b) (FEB 2014).

#### **Trademark information**

NETAPP, the NETAPP logo, and the marks listed at<http://www.netapp.com/TM>are trademarks of NetApp, Inc. Other company and product names may be trademarks of their respective owners.